## **Oracle RAC on Vsphere 5**

Solution Presentation - Don Sullivan

– Senior Systems Engineer - Database Specialist

sullivand@vmware.com

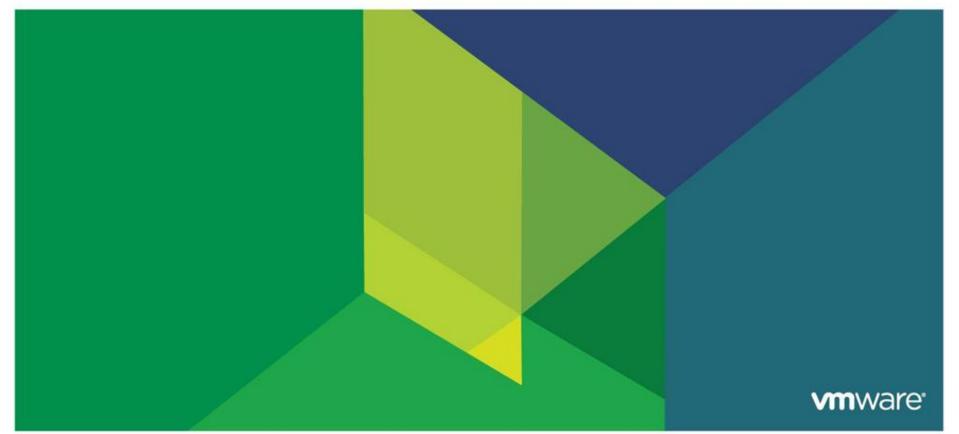

### Don Sullivan – sullivand@vmware.com

- Oracle Certified Master, Server Products Trainer for Oracle University and consultant with Oracle Advanced Technology Services 1998-05.
- Oracle SA for Polyserve/HP 05-10
- Vmware SE DB specialist 2010 Present

## Agenda

## RAC on Vmware – The Vsphere Platform

- Why use vSphere 5 as the platform for Oracle RAC
- How to setup RAC on Vsphere The installation process
- Vsphere 5 features that make Vsphere complimentary to RAC
- Performance capabilities
- Customer Success Stories
- •The VRAC-DBA
- Summary
- •Q/A

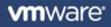

## Uptime

- Greater uptime than RAC on physical
  - Vsphere HA and RAC are complimentary technologies

## Provisioning

New RAC nodes provisioned in minutes rather than hours

## Comprehensive Resource Management

- The VM/Server is created to the exact specifications desired
- The VM/Server resources can be adjusted as requirements change
- Zero Downtime Hardware maintenance

## • The changing role of the DBA – The VRAC-DBA

- The modern Oracle DBA has influence over the entire stack
- Database Administrators do not have to re-lean their skill set
- The VRAC-DBA occupies the preeminent position in modern IT
  - From the Virtualized Infrastructure to the RAC instances and Apps
  - From Storage through the network Architectures

## VMware HA

- Detects operating system and hardware failures
- Automatically restarts failed database virtual machine
- Provides a simple and reliable first line of defense for all databases
- Can be used in conjunction with Symantec App HA to provide application aware protections

## VMware vMotion

- Enables live migration of database virtual machines from one physical server to another without service interruption
- Can reduce virtual machine planned downtime
- Perform host maintenance any time of the day

## VMware DRS

- Monitors state of virtual machine resource usage
- Can automatically and intelligently locate virtual machine
- Directs compute resources where needed
- Maintains database response time and SLAs

## **Scalability on Demand**

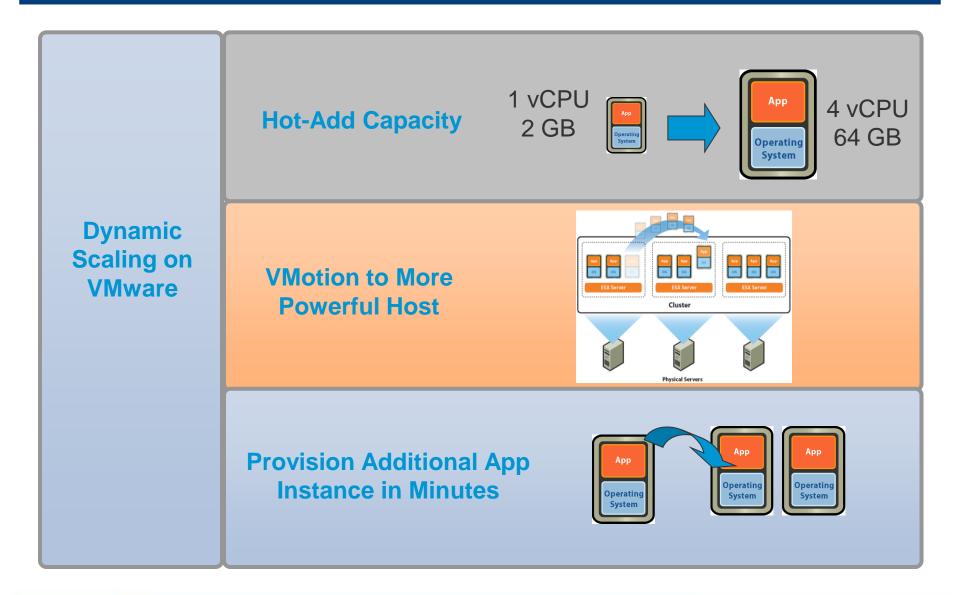

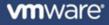

#### **Application's Performance Requirements**

|      |         | 95% of Apps<br>Require | ESX 1       | ESX 2         | VMware Inf.<br>3.0/3.5 | VMware<br>vSphere 4 | VMware<br>vSphere 5 |
|------|---------|------------------------|-------------|---------------|------------------------|---------------------|---------------------|
| SUC  | CPU     | 1 to 2 CPUs            | 1 VCPUs     | 2 VCPUs       | 4 VCPUs                | 8 VCPUs             | 32 VCPUs            |
| atio | Memory  | < 4 GB at peak         | 2 GB per VM | 3.6 GB per VM | 16/64 GB per VM        | 256 GB per VM       | 1,000 GB per VM     |
| plic | Network | <2.4 Mb/s              | <.5Gb/s     | .9 Gb/s       | 9 Gb/s                 | 30 Gb/s             | >36Gb/s             |
| f Ap | IOPS    | < 10,000               | <5,000      | 7,000         | 100,000                | 300,000             | 1,000,000           |
| % of |         |                        |             |               |                        |                     |                     |

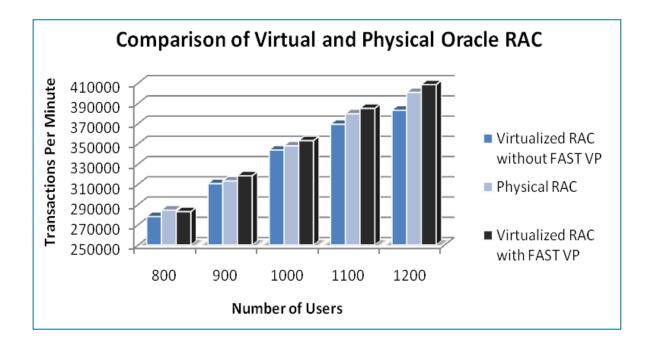

- Virtual environment delivered performance consistently within 4% of physical environment (without FAST VP)
- Virtual environment processed 2% more transactions after FAST policy applied

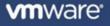

## Agenda

## RAC on Vmware – The Vsphere Platform

- Why use vSphere 5 as the platform for Oracle RAC
- How to setup RAC on Vsphere The installation process
- Vsphere 5 features that make Vsphere complimentary to RAC
- Performance capabilities
- Customer Success Stories
- •The VRAC-DBA
- Summary
- •Q/A

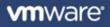

## **RAC on Vsphere - History**

### Milestones

- Oracle support statement extension 11.2.0.2 Fall 2010
  - MyOracleSupport.com Note 249212.1
    - "For Oracle RAC, Oracle will only accept Service Requests as described in this note on Oracle RAC 11.2.0.2 and later releases."
- Release of the "Oracle Databases on Vmware RAC Deployment Guide" Jan 2011

## Methods

- RDMs
- ISCSI Gateway Cognizant Corporation Chris Williams
- VMFS/VMDK

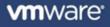

## **Oracle Real Applications Clusters (RAC) – Physical Server**

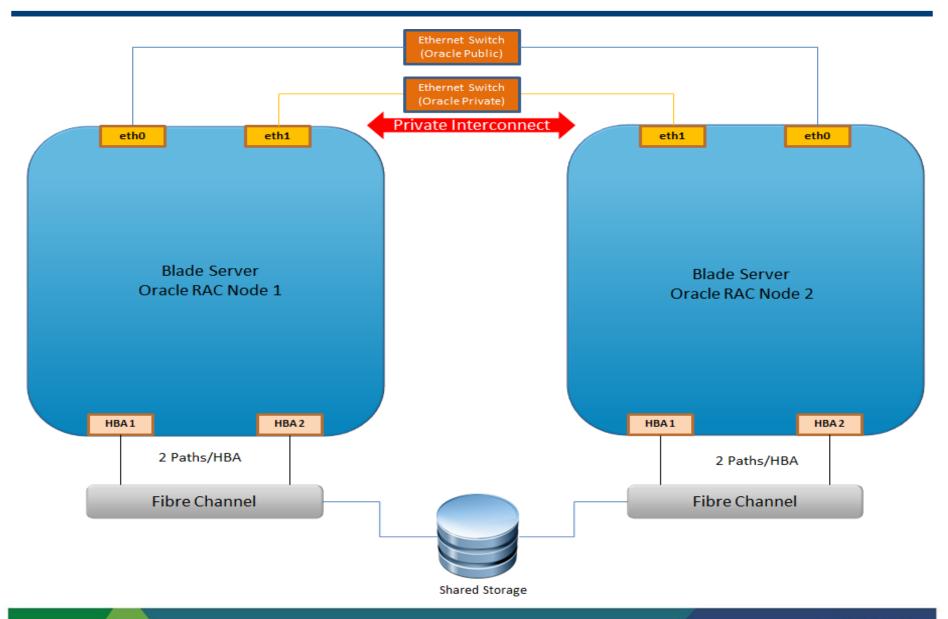

Confidentia

## **Oracle Real Applications Clusters (RAC) – VMware VMs**

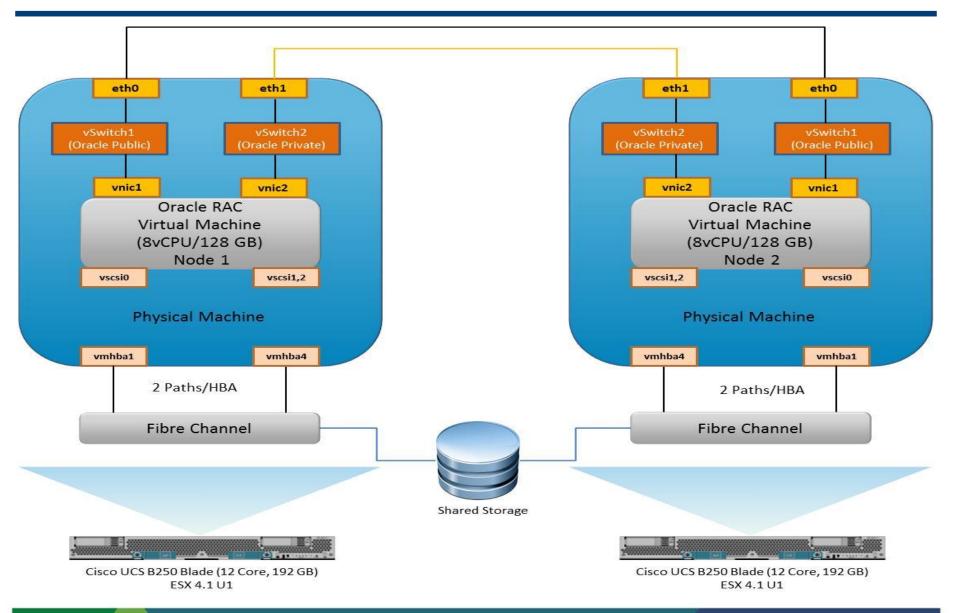

#### Confidentia

## **Oracle RAC on vSphere – Deployment Process Chart**

#### **Oracle RAC Deployment Process on VMware vSphere - VMFS** Add Shared Disks Create Oracle RAC Add VMFS VMDK - OS and Install and Configure Virtual Machine following VMware KB VMware ESXi 5.0 **Oracle Binary** 1034165 Configure NTP client, Add two NIC - Public and Add CRS/Voting disks, Create First Oracle RAC VM Install GOS. VMware Storage and Networking Interconnect and set to Change SCSI type to (VMORARAC1) Tools and ASMLIB on all ESX servers VMXNET3 Paravirtual Add Shared Disks Install Oracle Grid Configure NTP Service on Change Host Name and following VMware KB -Infrastructure GOS assign new IP address 1034165 NOW Add and configure CRS/ Create Three Nodes -Install and Configure Verify Grid Infrastructure Save the VMORARAC1 VM Voting Disks and format Clone from Template Oracle Grid Infrastructure Run Cluster commands as Template disks using fdisk Install Oracle Create and Add DAT. Format added VMDK's RAC REDO VMDKs Disks to Create ASM Disk groups Install Oracle RAC all RAC VMs. Change using fdisk on Node 1 for DATA and REDO Binares SCSI type to Paravirtual Complete Oracle RAC Deployment on VMware Create RAC Database Create Custom Oracle RAC Database

#### **vm**ware<sup>®</sup>

## **RAC on Vsphere – Networking**

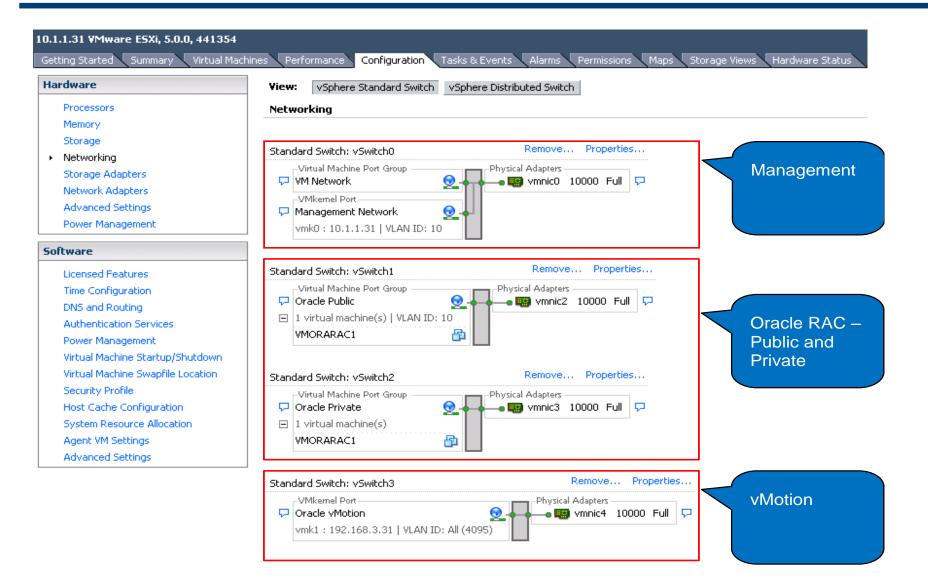

## **Oracle RAC on vSphere – Deployment Steps**

- Install and Configure VMware ESXi 5.0
  - Configure Storage, Networking and NTP for all ESXi servers
- Create Oracle RAC VM Template
  - Add VMDK for Guest OS and binary
  - Add two vNICs for Oracle Public and Private Change the adapter to VMXNET3
  - Add voting and CRS disks Follow VMware KB <u>1034165</u> for sharing the VMDKs
  - Change the SCSI type to Paravirtual
  - Install GOS, VMware tools, ASMLIB
  - Configure NTP service in GOS
  - Save the VM as Oracle RAC VM Template
- Install Oracle Grid infrastructure
  - Create Clones from RAC VM Template
  - Change the Cloned VM Host name and IP address
  - Add existing voting and CRS disks Follow VMware KB <u>1034165</u> for sharing the VMDKs
  - Install, configure and verify Oracle Grid infrastructure

### Install Oracle RAC

- Create Data, Redo VMDKs and add to all RAC VMs Follow VMware KB <u>1034165</u> for sharing the VMDKs. Change the SCSI type to paravirtual.
- Format VMDKs using fdisk and create ASM disk groups for DATA and REDO
- Install Oracle RAC software
- Create Oracle RAC Database
  - Create custom oracle database
  - Configure Oracle Enterprise Manager

## **RAC on vSphere - Storage**

### • Provision the storage – for the database VMDKs

 Change the SCSI controller to PVSCSI (VMware Paravirtual) for Data, Redo and Temp

| Change 9 | SCSI Controller Type 🛛 🛛 🔀                                                                                                    | ۱ |  |  |  |  |  |  |  |  |
|----------|----------------------------------------------------------------------------------------------------|---|--|--|--|--|--|--|--|--|
|          | Changing the SCSI Controller Type:                                                                                                    |   |  |  |  |  |  |  |  |  |
|          | • Will replace the existing controller with a new selected controller.                                                                    |   |  |  |  |  |  |  |  |  |
|          | • Will copy the common settings to the new controller.                                                                                    |   |  |  |  |  |  |  |  |  |
|          | Will reassign all SCSI devices from the old controller to the new one.                                                                    |   |  |  |  |  |  |  |  |  |
|          | -<br>Warning: Changing the controller type for the virtual machine's boot disk will<br>prevent the virtual machine from booting properly. |   |  |  |  |  |  |  |  |  |
|          | SCSI Controller Type                                                                                                    |   |  |  |  |  |  |  |  |  |
|          | O BusLogic Parallel (not recommended for this guest OS)                                                                                   |   |  |  |  |  |  |  |  |  |
|          | 🔘 LSI Logic Parallel                                                                                                    |   |  |  |  |  |  |  |  |  |
|          | C LSI Logic SAS                                                                                                    |   |  |  |  |  |  |  |  |  |
|          | • VMware Paravirtual                                                                                                    |   |  |  |  |  |  |  |  |  |
|          |                                                                                                    |   |  |  |  |  |  |  |  |  |
|          | OK Cancel                                                                                                    |   |  |  |  |  |  |  |  |  |

## **RAC on Vsphere – Storage – Multi-Writer Flag**

#### Setup SCSI multi-writer (VMware KB – <u>1034165</u>)

| 🛃 VMORAF   | RAC1 - Virtual Machine             | Propertie:   | 5                            |                  |                    |                   |                 | _ 🗆 🗙      |
|------------|------------------------------------|--------------|------------------------------|------------------|--------------------|-------------------|-----------------|------------|
| Hardware   | Options Resources                  |              |                              |                  |                    |                   | Virtual Machine | /ersion: 7 |
| Settings   |                                    | Summary      |                              | Settings         |                    |                   |                 |            |
| General Op | itions                             | VMORARA      | C1                           | Disa             | ble acceleration   |                   |                 |            |
| VApp Optio | ins                                | Disabled     |                              |                  |                    |                   |                 |            |
| VMware To  | ols                                | Shut Down    |                              | 🔽 Enal           | ole logging        |                   |                 |            |
| Power Ma   |                                    | Succeed      |                              |                  |                    |                   |                 | ر I        |
| Advance 🚺  | 🚰 Configuration Para               | meters       |                              |                  |                    |                   | ×               |            |
| Genera     | Modify or add configural           | tion paramet | ers as needed for e          | experimental fea | atures or as instr | ucted by technica | al support.     |            |
| CPUID      | Entries cannot be remov            |              |                              |                  |                    | ·                 |                 |            |
| Memor      | Name                               |              | Usha                         |                  |                    |                   |                 |            |
| Boot O     |                                    |              | Value                        |                  |                    |                   | <u> </u>        |            |
| Fibre ⊂    | scsi1:2.redo                       |              | dette                        |                  |                    |                   |                 |            |
| CPU/MI     | scsi1:3.sharing                    |              | multi-writer                 |                  |                    |                   |                 |            |
| Swapfil    | scsi1:4.sharing                    |              | multi-writer                 |                  |                    |                   |                 |            |
|            | scsi1:5.sharing                    |              | multi-writer                 |                  |                    |                   |                 |            |
|            | scsi1:6.sharing                    |              | multi-writer                 |                  |                    |                   |                 |            |
|            | scsi1:8.sharing                    |              | multi-writer                 |                  |                    |                   |                 |            |
|            | scsi1:9.sharing                    |              | multi-writer                 |                  |                    |                   |                 |            |
|            | scsi1:10.sharing                   |              | multi-writer                 |                  |                    |                   |                 |            |
|            | scsi1:11.sharing                   |              | multi-writer<br>multi-writer |                  |                    |                   |                 |            |
|            | scsi1:12.sharing                   |              | multi-writer                 |                  |                    |                   |                 |            |
|            | scsi1:13.sharing                   |              | multi-writer                 |                  |                    |                   |                 |            |
|            | scsi2:0.sharing                    |              | multi-writer                 |                  |                    |                   |                 |            |
|            | scsi2:1.sharing                    |              | multi-writer                 |                  |                    |                   |                 |            |
|            | scsi2:2.sharing<br>scsi2:3.sharing |              | multi-writer                 |                  |                    |                   |                 |            |
|            | scsiz;5,snanng                     |              | mula-writer                  |                  |                    |                   |                 |            |
|            | •                                  |              |                              |                  |                    |                   |                 |            |
|            |                                    |              |                              |                  |                    |                   |                 |            |
|            |                                    |              |                              |                  |                    |                   | Add Row         |            |
|            |                                    |              |                              |                  |                    |                   |                 |            |
|            |                                    |              |                              |                  | ОК                 | Cancel            | Help            |            |
|            |                                    |              |                              |                  |                    |                   | ///             |            |
|            |                                    |              |                              |                  |                    |                   |                 |            |
|            |                                    |              |                              |                  |                    |                   |                 |            |
|            |                                    |              |                              |                  |                    |                   |                 |            |
| -          |                                    |              |                              |                  |                    |                   |                 |            |
| Help       |                                    |              |                              |                  |                    | -                 | K Ca            | ncel       |
|            |                                    |              |                              |                  |                    |                   |                 |            |
|            |                                    |              |                              |                  |                    |                   |                 |            |

**vm**ware<sup>\*</sup>

## **RAC on vSphere – RAC VM Properties**

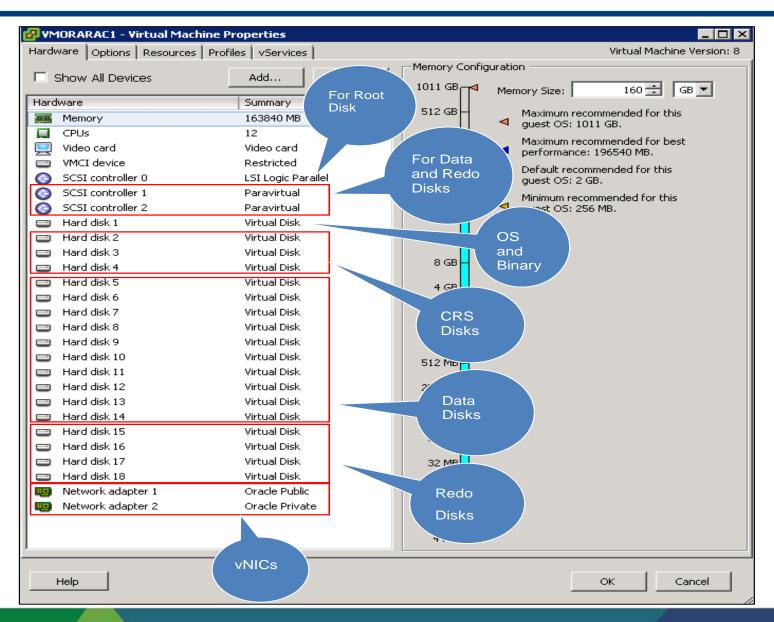

**vm**ware<sup>\*</sup>

## **RAC on vSphere – crsctl**

- Observe the rac install
  - srvctl, crsctl & olsnodes

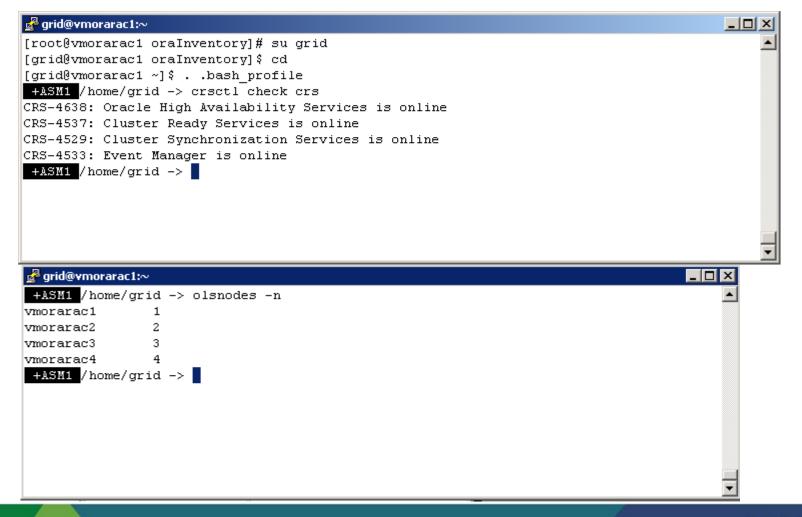

## **RAC on vSphere – OCR and voting disk**

#### • Observe the Grid Files

22

| Device/File not configured<br>Device/File not configured<br>Cluster registry integrity check succeeded<br>Logical corruption check bypassed due to non-privileged user<br>+ASU1 / home/grid -><br>+ASU1 / home/grid -> crsctl query css votedisk<br>## STATE File Universal Id File Name Disk group<br> |  |
|----------------------------------------------------------------------------------------------------|--|
| Device/File not configured<br>Cluster registry integrity check succeeded<br>Logical corruption check bypassed due to non-privileged user<br>+ASM1 /home/grid -><br>## grid@vmorarac1:~<br>+ASM1 /home/grid -> crsctl query css votedisk<br>## STATE File Universal Id File Name Disk group              |  |
| Device/File not configured<br>Cluster registry integrity check succeeded<br>Logical corruption check bypassed due to non-privileged user<br>+ASM1 /home/grid ->                                                                                                    |  |
| Device/File not configured<br>Cluster registry integrity check succeeded                                                                                                    |  |
|                                                                                                    |  |
| Device/File not configured                                                                                                    |  |
|                                                                                                    |  |
| Device/File not configured                                                                                                    |  |
| Device/File not configured                                                                                                    |  |
| Device/File integrity check succeeded                                                                                                    |  |
| ID : 1585277307<br>Device/File Name : +CRS                                                                                                    |  |
| Used space (kbytes) : 2636<br>Available space (kbytes) : 259484                                                                                                    |  |
| Total space (kbytes) : 262120                                                                                                    |  |
| atus of Oracle Cluster Registry is as follows :<br>Version : 3                                                                                                    |  |
| ASW1 /home/grid -> ocrcheck                                                                                                    |  |

- Commentary on NFS and DNFS
  - NFS to ESX
    - NFS Datastores
  - In-Guest NFS with DNFS
    - Use Direct NFS (dNFS) with NetApp
    - Optimized for Oracle databases direct I/O access
    - Easy to configure mount tab settings; change disk mount library
    - Still requires Kernel NFS for RAC quorum disk

# Agenda

## RAC on Vmware – The Vsphere Platform

- Why use vSphere 5 as the platform for Oracle RAC
- How to setup RAC on Vsphere The installation process
- Vsphere 5 features that make Vsphere complimentary to RAC
- Performance capabilities
- Customer Success Stories
- •The VRAC-DBA
- Summary
- •Q/A

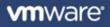

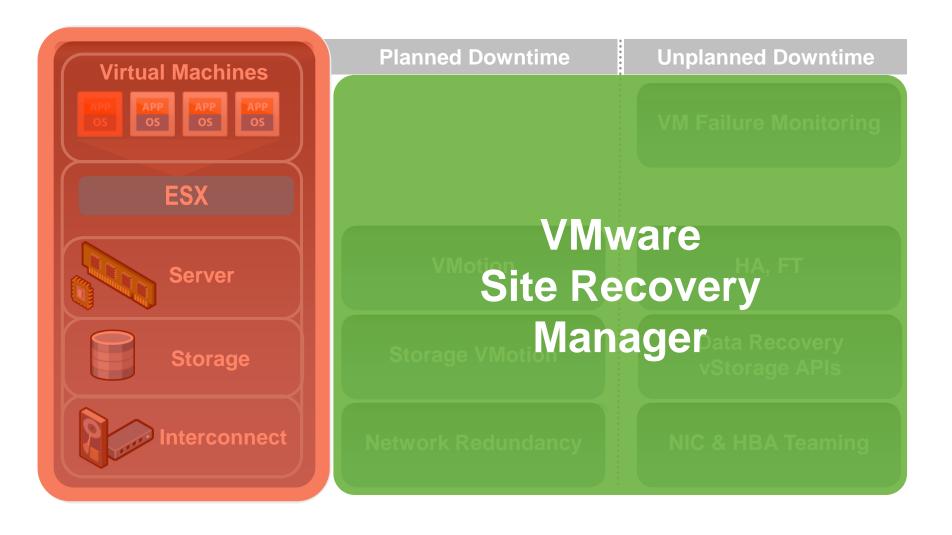

**vm**ware<sup>®</sup>

## **RAC on Vsphere – Vsphere 5 Features**

### Useful features for RAC

- Vmotion any Logical RAC node to an available ESX host
- HotAdd one vCPU to any node
- VMware HA RAC Node restart on available ESX Hosts.

## **RAC on Vsphere – Features – Vmotion for Maintenance**

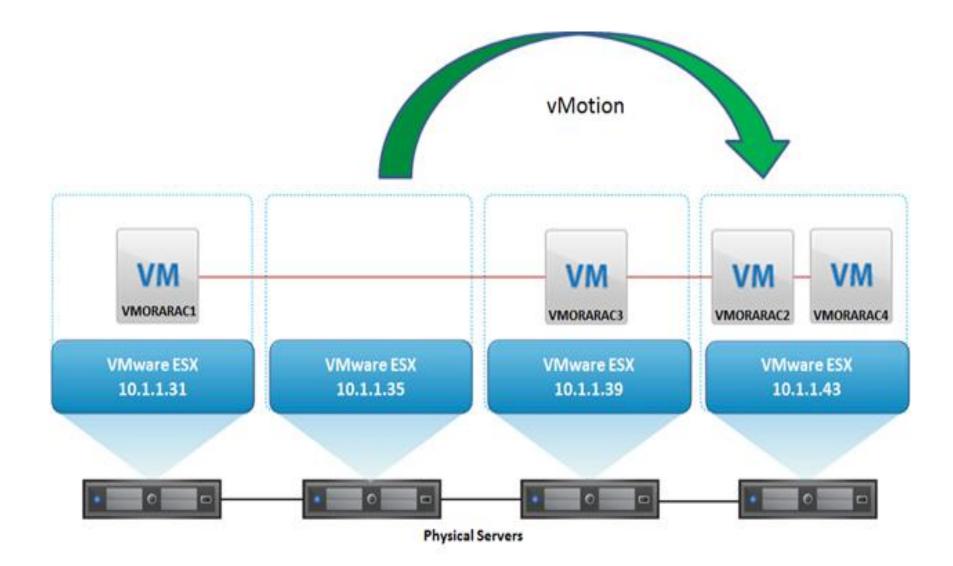

## **RAC on Vsphere – Features – After Maintenance Completion**

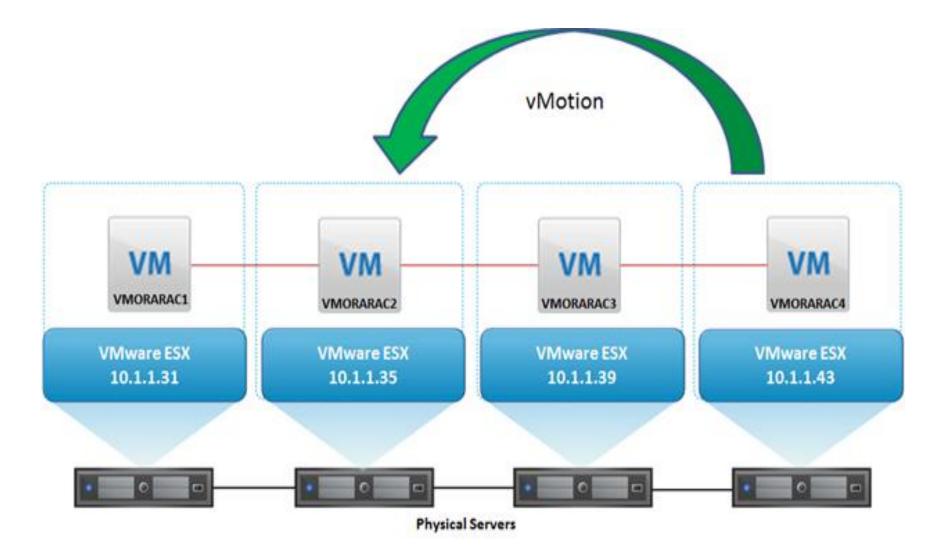

# Agenda

## RAC on Vmware – The Vsphere Platform

- Why use vSphere 5 as the platform for Oracle RAC
- How to setup RAC on Vsphere The installation process
- Vsphere 5 features that make Vsphere complimentary to RAC
- Performance capabilities
- Customer Success Stories
- •The VRAC-DBA
- Summary
- •Q/A

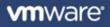

### Performance - IOPS for all the Four Node Oracle RAC VMs

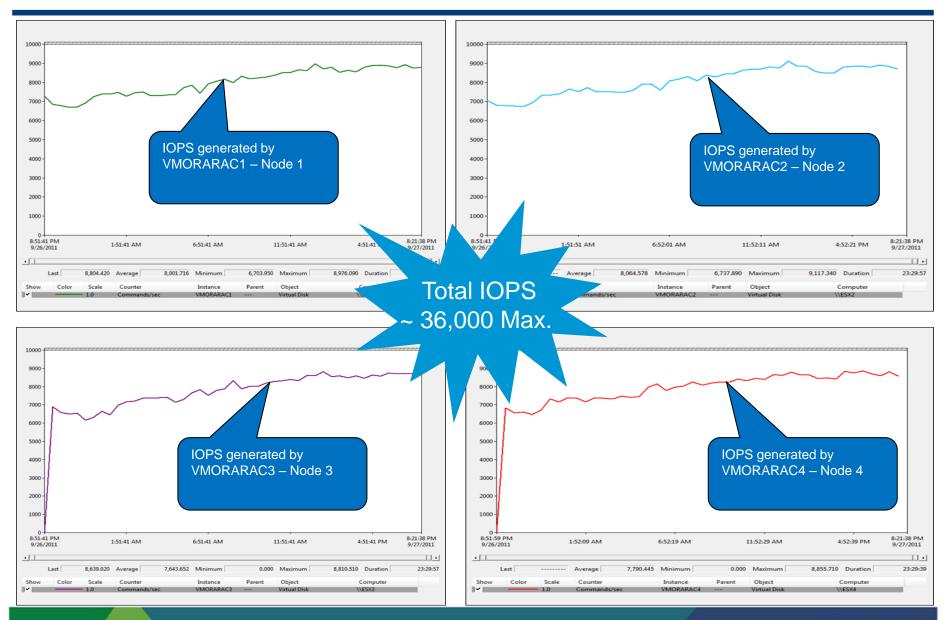

**vm**ware<sup>®</sup>

## **Storage: Key Indicators**

## Kernel Latency Average (KAVG)

- This counter tracks the latencies of IO passing thru the Kernel
- Investigation Threshold: 1ms

## Device Latency Average (DAVG)

- This is the latency seen at the device driver level. It includes the roundtrip time between the HBA and the storage.
- Investigation Threshold: 15-20ms, lower is better, some spikes okay

## Aborts (ABRT/s)

- The number of commands aborted per second.
- Investigation Threshold: 1

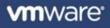

## **Host Level Monitoring**

- vSphere Client:
  - GUI interface, primary tool for observing performance and configuration data for one or more ESX/ESXi hosts
  - Does not require high levels of privilege to access the data

Resxtop/Esxtop

- Gives access to detailed performance data of a single ESX/ESXi host
- Provides fast access to a large number of performance metrics
- Requires root-level access
- Runs in interactive, batch, or replay mode

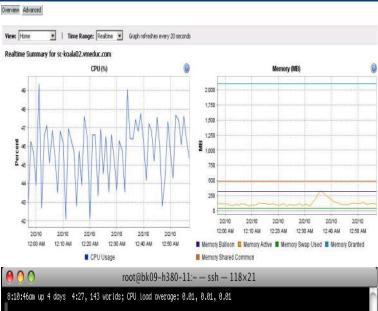

|         |         | _   |        |         |          |          |          |          |          |          |          |
|---------|---------|-----|--------|---------|----------|----------|----------|----------|----------|----------|----------|
| ADAPTR  | PATH NP | TH  | CMDS/s | READS/s | WRITES/s | MBREAD/s | MBWRTN/s | DAVG/cmd | KAVG/cmd | GAVG/cmd | QAVG/cmd |
| viihbað |         | 1   | 0.59   | 0.00    | 0.59     | 0.00     | 0.00     | 0.08     | 0.01     | 0.09     | 0.00     |
| vnhba1  |         | 6   | 0.00   | 0.00    | 0.00     | 0.00     | 0.00     | 0.00     | 0.00     | 0.00     | 0.00     |
| vnihba2 |         | 6 1 | 741.29 | 1740.29 | 0.99     | 54.38    | 0.01     | 17.31    | 1.08     | 18.39    | 0.00     |
| vnhba3  |         | 1   | 0.00   | 0.00    | 0.00     | 0.00     | 0.00     | 0.00     | 0.00     | 0.00     | 0.00     |
| vmhba32 |         | 0   | 0.00   | 0.00    | 0.00     | 0.00     | 0.00     | 0.00     | 0.00     | 0.00     | 0.00     |
| vmhba33 |         | 0   | 0.00   | 0.00    | 0.00     | 0.00     | 0.00     | 0.00     | 0.00     | 0.00     | 0.00     |
| vmhba34 |         | 0   | 0.00   | 0.00    | 0.00     | 0.00     | 0.00     | 0.00     | 0.00     | 0.00     | 0.00     |
| vmhba35 |         | 0   | 0.00   | 0.00    | 0.00     | 0.00     | 0.00     | 0.00     | 0.00     | 0.00     | 0.00     |
| vmhba36 |         | 0   | 0.00   | 0.00    | 0.00     | 0.00     | 0.00     | 0.00     | 0.00     | 0.00     | 0.00     |
|         |         |     |        |         |          |          |          |          |          |          |          |
|         |         |     |        |         |          |          |          |          |          |          |          |
|         |         |     |        |         |          |          |          |          |          |          |          |
|         |         |     |        |         |          |          |          |          |          |          |          |
|         |         |     |        |         |          |          |          |          |          |          |          |
|         |         |     |        |         |          |          |          |          |          |          |          |
|         |         |     |        |         |          |          |          |          |          |          |          |
|         |         |     |        |         |          |          |          |          |          |          |          |
|         |         |     |        |         |          |          |          |          |          |          |          |
|         |         |     |        |         |          |          |          |          |          |          |          |

## **RAC on vSphere – Performance Monitoring**

### **CPU Utilization during vMotion Test – vCenter Chart**

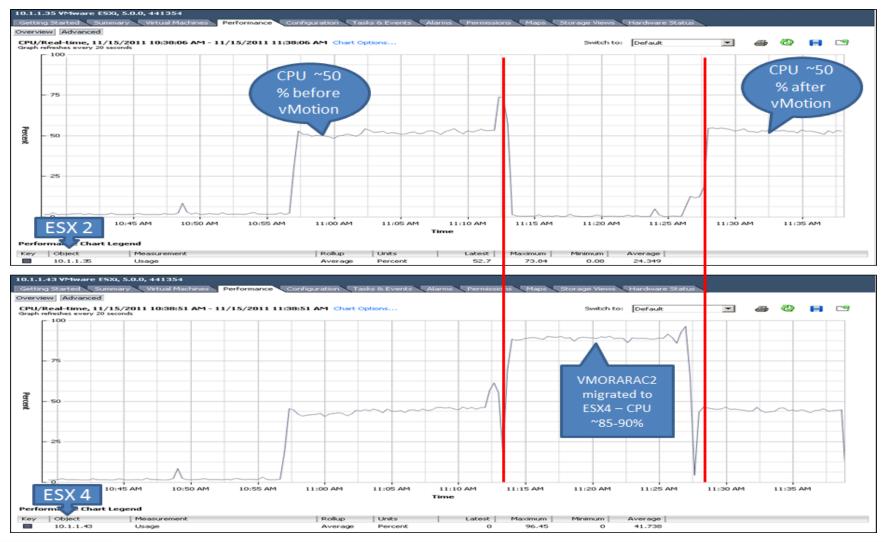

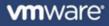

# Agenda

## RAC on Vmware – The Vsphere Platform

- Why use vSphere 5 as the platform for Oracle RAC
- How to setup RAC on Vsphere The installation process
- Vsphere 5 features that make Vsphere complimentary to RAC
- Performance capabilities
- Customer Success Stories
- •The VRAC-DBA
- Summary
- •Q/A

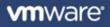

## **Oracle RAC on vSphere – Joint Effort with Partners**

- EMC
  - EMC IT's "On-Ramp" to the Journey to the Private Cloud -<u>http://www.emc.com/collateral/hardware/white-papers/h8170-emc-it-on-ramp-cloud-wp.pdf</u>
  - EMC IT's Virtual Oracle Deployment Framework, EMC IT is one the largest Oracle deployment which is running on VMware vSphere -<u>http://www.emc.com/collateral/hardware/white-papers/h8989-emc-it-virtual-oracledeploy-framework.pdf</u>
- NetApp
  - NetApp's Oracle Database 11g Release 2 Performance Using Data ONTAP 8.1 Operating in Cluster-Mode (4- Node Oracle 11gr2 RAC on vSphere compared with Bare Metal) - <u>http://media.netapp.com/documents/tr-3961.pdf</u>

# Agenda

## RAC on Vmware – The Vsphere Platform

- Why use vSphere 5 as the platform for Oracle RAC
- How to setup RAC on Vsphere The installation process
- Vsphere 5 features that make Vsphere complimentary to RAC
- Performance capabilities
- Customer Success Stories
- •The VRAC-DBA
- Summary
- •Q/A

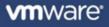

## **RAC on Vsphere – VRAC-DBA**

### • The Future of the Oracle DBA

- Virtualization endorsement
- Where will Virtualization be in 3-5 years?
- Ubiquitous and Comprehensive Tier1 Resource management
- Provisioning turnover expectations greatly increased
- Involvement in the creation and adjustment of the VM/Server to the exact specifications required
- Zero Downtime Hardware maintenance execution

## • The changing role of the DBA – The VRAC-DBA

- The modern Oracle DBA has influence over the entire stack
- Oracle DBAs do not have to re-learn their skill set
- The VRAC-DBA occupies the preeminent position in modern IT
  - From the Virtualized Infrastructure to the RAC instances and Apps
  - From Storage through the network Architectures

# Agenda

## RAC on Vmware – The Vsphere Platform

- Why use vSphere 5 as the platform for Oracle RAC
- How to setup RAC on Vsphere The installation process
- Vsphere 5 features that make Vsphere complimentary to RAC
- Performance capabilities
- Customer Success Stories
- •The VRAC-DBA
- Summary
- •Q/A

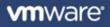

## **RAC on Vsphere - Resources**

- <u>http://www.vmware.com/solutions/partners/alliances/oracle-database.html</u>
- <u>http://www.emc.com/solutions/application-</u> <u>environment/oracle/oracle-virtualization-vmware.htm</u>
- www.houseofbrick.com/oracle-on-vmware
- <u>http://blogs.vmware.com/apps/oracle/</u>
- Great Videos
  - http://www.youtube.com/watch?v=V51en55eVnM
  - http://bit.ly/uy7o7W
  - http://bit.ly/t1Kskb

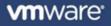

## **Thank You**

Solution Presentation - Don Sullivan

– Senior Systems Engineer - Database Specialist

sullivand@vmware.com

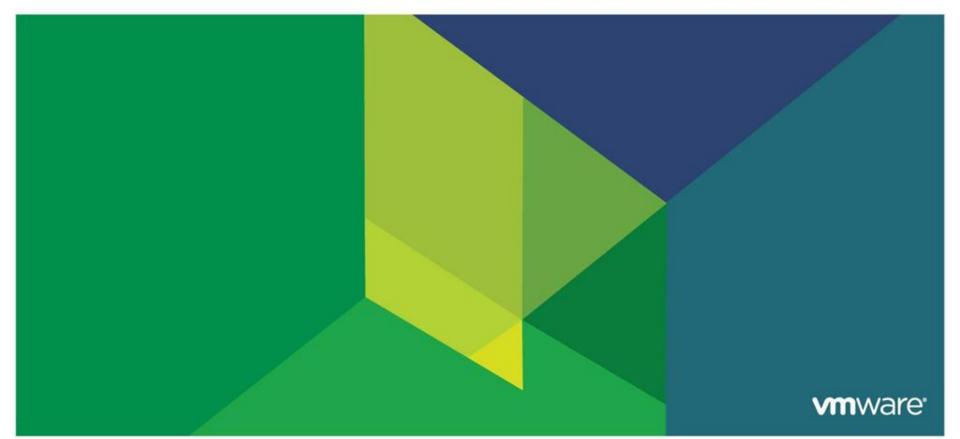